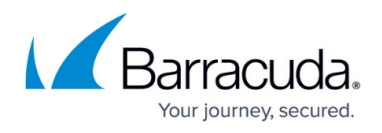

# **How to Troubleshoot the Barracuda Chromebook Security Extension**

<https://campus.barracuda.com/doc/68361537/>

The Barracuda Chromebook Security Extension is available for the Barracuda Web Security Gateway 410 and 410 Vx and higher, running version 11.0 and above. For more information, see:

- [How to Get and Configure the Barracuda Chromebook Security Extension](http://campus.barracuda.com/doc/49744111/)
- [How to Configure Google Directory Services](http://campus.barracuda.com/doc/68354897/)

### **Support Log**

The Barracuda Chromebook Security Extension **Support Log** is a good tool for troubleshooting configuration of the extension. Click on the icon for the extension in the task tray in the Chromebook, and then click **View Support Log**.

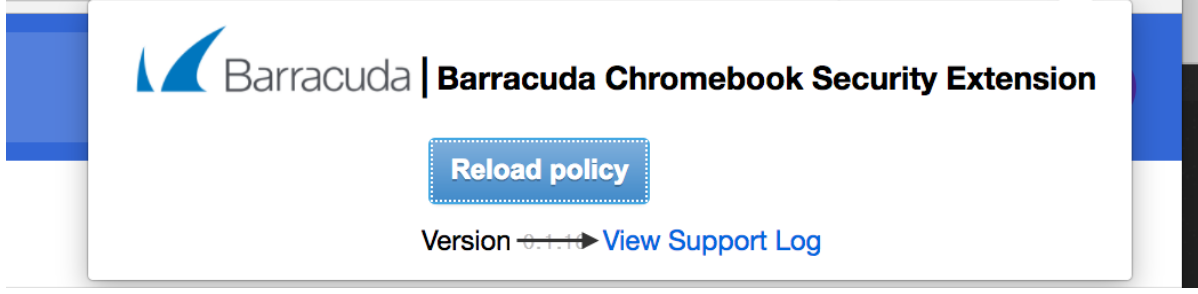

When you click **View Support Log**, you'll see something like this:

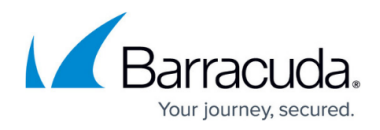

**Troubleshoot Extension** Barracuda Chromebook Security Extension Version: Barracuda Chromebook Security Extension Username: none # of Cached domains: 0 Initialized: no Categories loaded: none Cached Domains: no Initialization: • [Tue Apr 11 2017 15:16:29 GMT-0700 (PDT)] Initializing extensions • [Tue Apr 11 2017 15:16:29 GMT-0700 (PDT)] Failed initialization(0): Only support Chromebook OS • [Tue Apr 11 2017 15:16:31 GMT-0700 (PDT)] Initializing extensions • [Tue Apr 11 2017 15:16:31 GMT-0700 (PDT)] Failed initialization(1): Only support Chromebook OS • [Tue Apr 11 2017 15:16:33 GMT-0700 (PDT)] Initializing extensions • [Tue Apr 11 2017 15:16:33 GMT-0700 (PDT)] Failed initialization(2): Only support Chromebook OS • [Tue Apr 11 2017 15:16:35 GMT-0700 (PDT)] Initializing extensions • [Tue Apr 11 2017 15:16:35 GMT-0700 (PDT)] Failed initialization(3): Only support Chromebook OS • [Tue Apr 11 2017 15:16:35 GMT-0700 (PDT)] Updating updateUser alarm with options Delay: 30, Period: 30 [Tue Apr 11 2017 15:16:35 GMT-0700 (PDT)] Updating syncLogs alarm with options Delay: 15, Period: 15 [Tue Apr 11 2017 15:16:35 GMT-0700 (PDT)] Creating updateUser alarm with options Delay: 30, Period: 30 • [Tue Apr 11 2017 15:16:35 GMT-0700 (PDT)] Creating syncLogs alarm with options Delay: 15, Period: 15

Logs:

In the **Support Log**, click **Troubleshoot Extension** to see a more specific error message (see table below for possible messages).

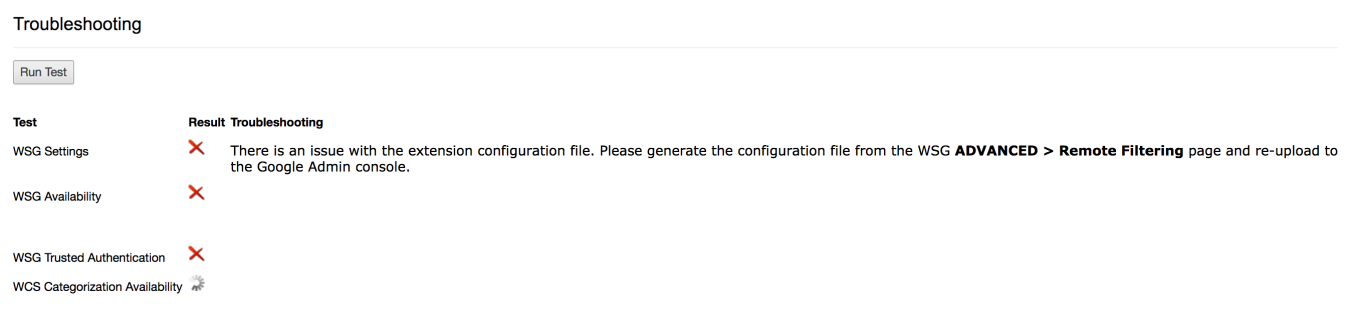

### **Error Messages**

The following table lists possible error messages related to configuring the Barracuda Chromebook Security Extension. The **BWSG** refers to the Barracuda Web Security Gateway.

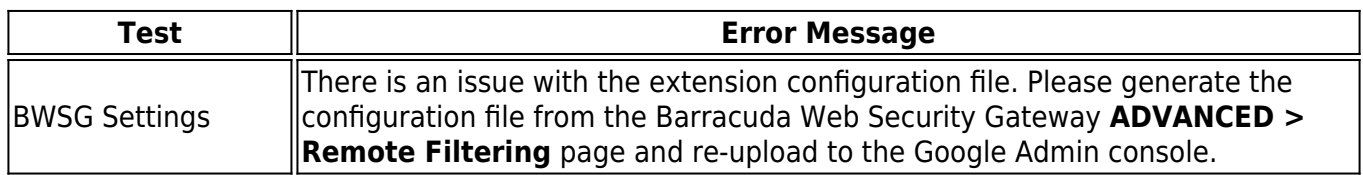

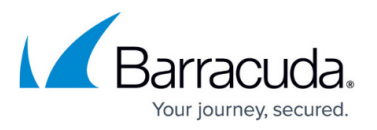

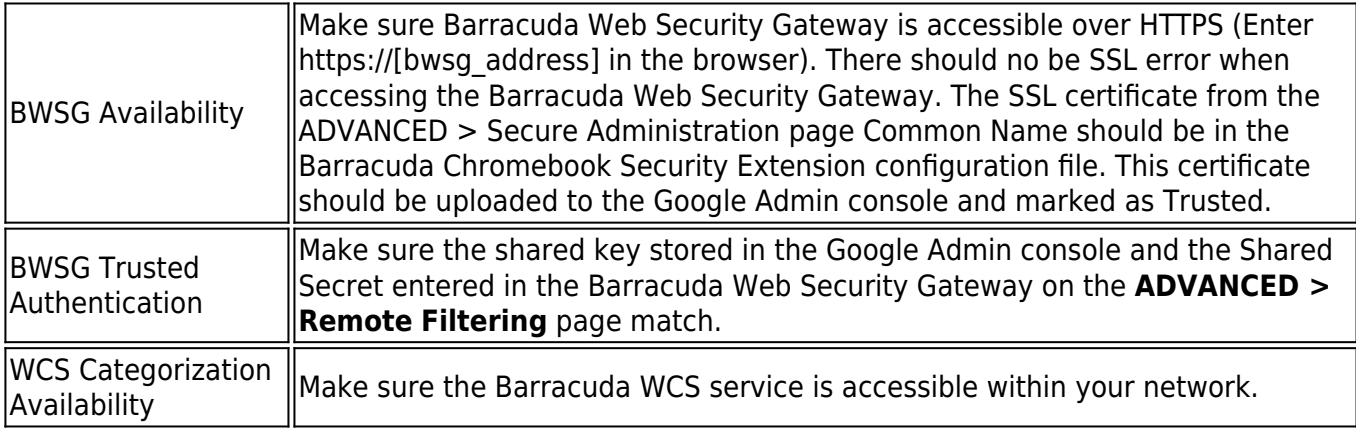

## Barracuda Web Security Gateway

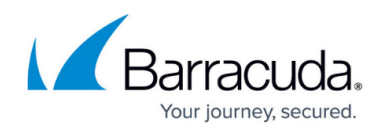

#### **Figures**

- 1. TroubleshootLog.png
- 2. Troubleshoot1.png
- 3. TroubleshootEx.png

© Barracuda Networks Inc., 2024 The information contained within this document is confidential and proprietary to Barracuda Networks Inc. No portion of this document may be copied, distributed, publicized or used for other than internal documentary purposes without the written consent of an official representative of Barracuda Networks Inc. All specifications are subject to change without notice. Barracuda Networks Inc. assumes no responsibility for any inaccuracies in this document. Barracuda Networks Inc. reserves the right to change, modify, transfer, or otherwise revise this publication without notice.